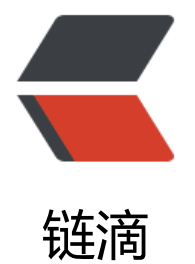

# CodeTyphon 跨[平台](https://ld246.com)交叉编译的配置

作者:Akkuman

- 原文链接:https://ld246.com/article/1514978295610
- 来源网站:[链滴](https://ld246.com/member/Akkuman)
- 许可协议:[署名-相同方式共享 4.0 国际 \(CC BY-SA 4.0\)](https://ld246.com/article/1514978295610)

CodeTyphon和Lazarus的关系相当于就是ubuntu和linux的关系

不过CodeTyphon提供了很多一键配置即可使用的交叉编译配置,而Lazarus就比较麻烦了,我也没用 azarus交叉编译过

首先假设我们交叉编译是在**windows编译出linux可执行程序**,那么我们需要做的事情大致上分为以 几步:

# **下载跨平台交叉工具链(Download Cross Toolchains)**

框选出来的两个都可以

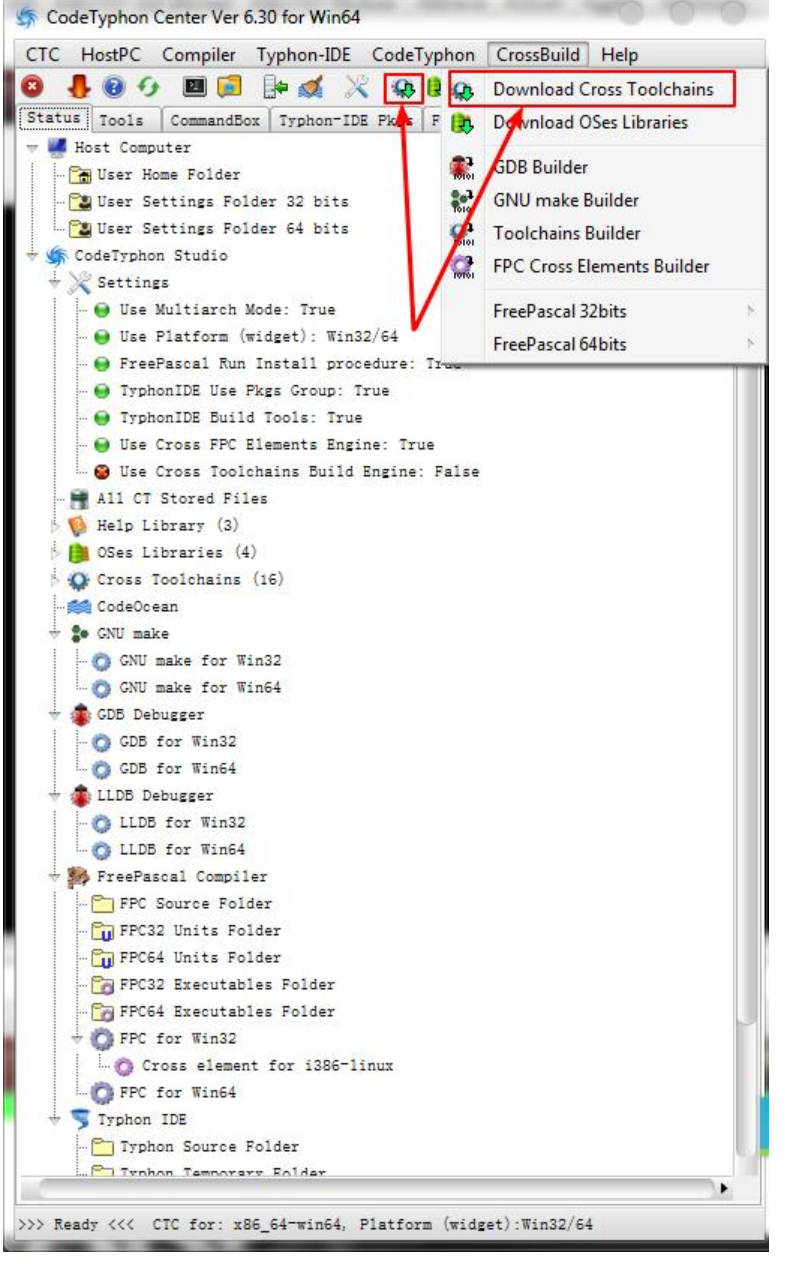

然后选择我们所需的linux,平台cpu位数需要自己根据自己的需求来,选择好后点选最右边的下载标 等待下载(我们这里选择的**win64-i386-linux**)

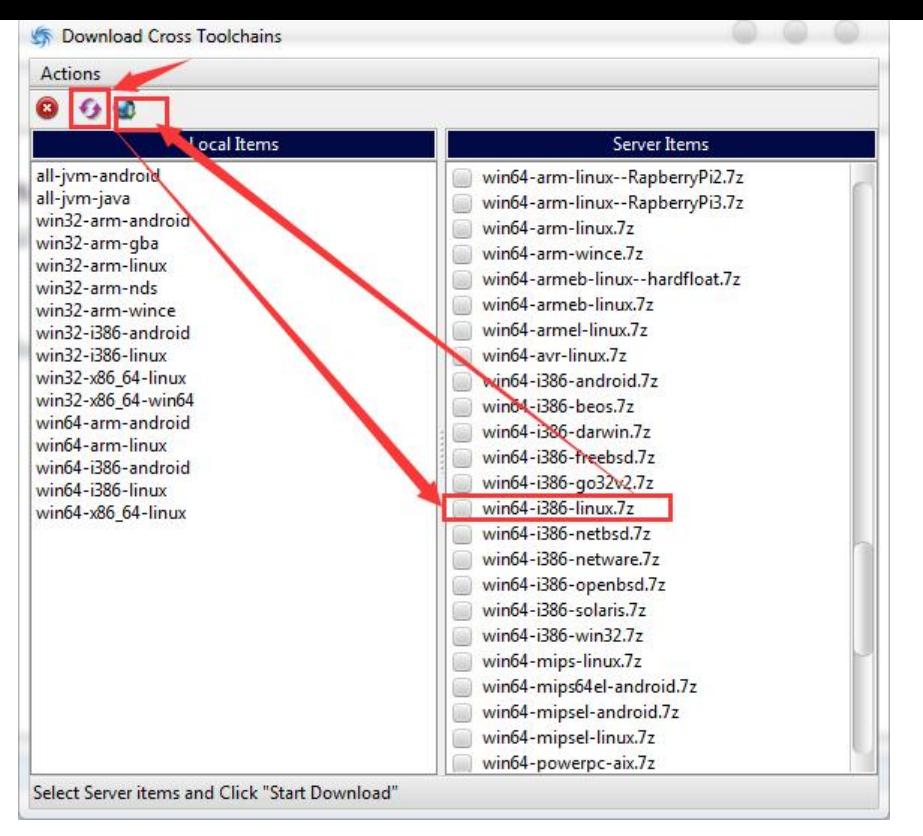

# **下载系统二进制库(Download OSes Libraries)**

下载**win64-i386-linux**对应的库,你也可以选择qt4那个,只是界面库不一样而已

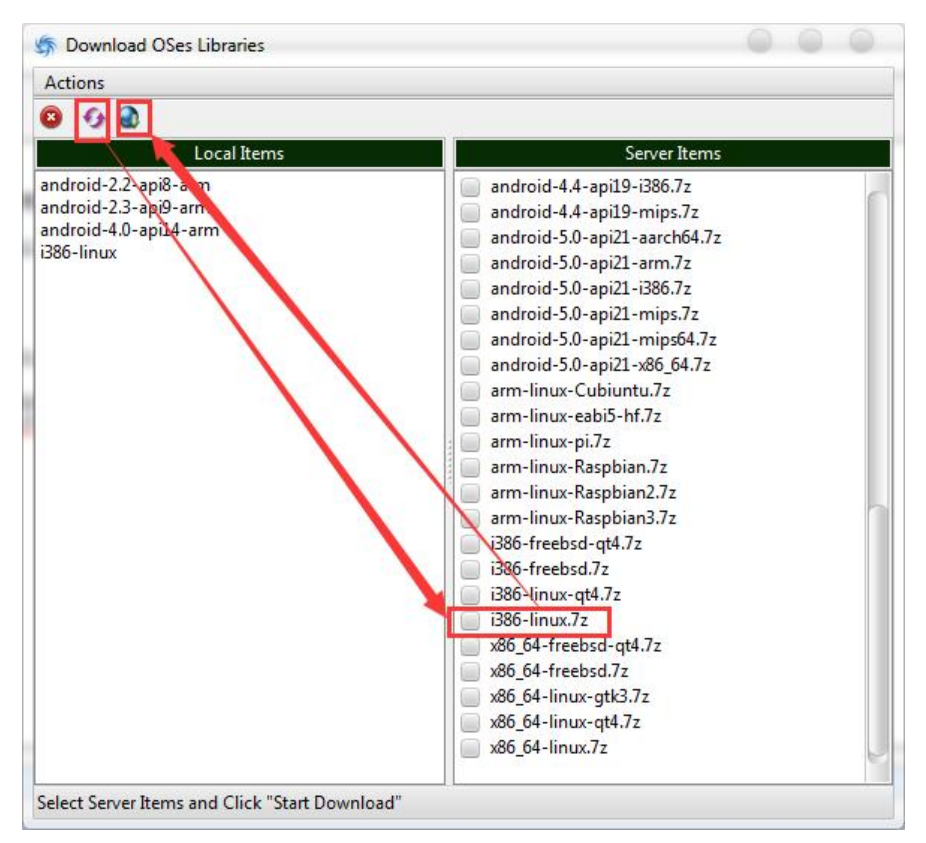

### **FPC Cross elements**

这一步就相当于写处理配置了,根据你选择的**win64-i386-linux**来

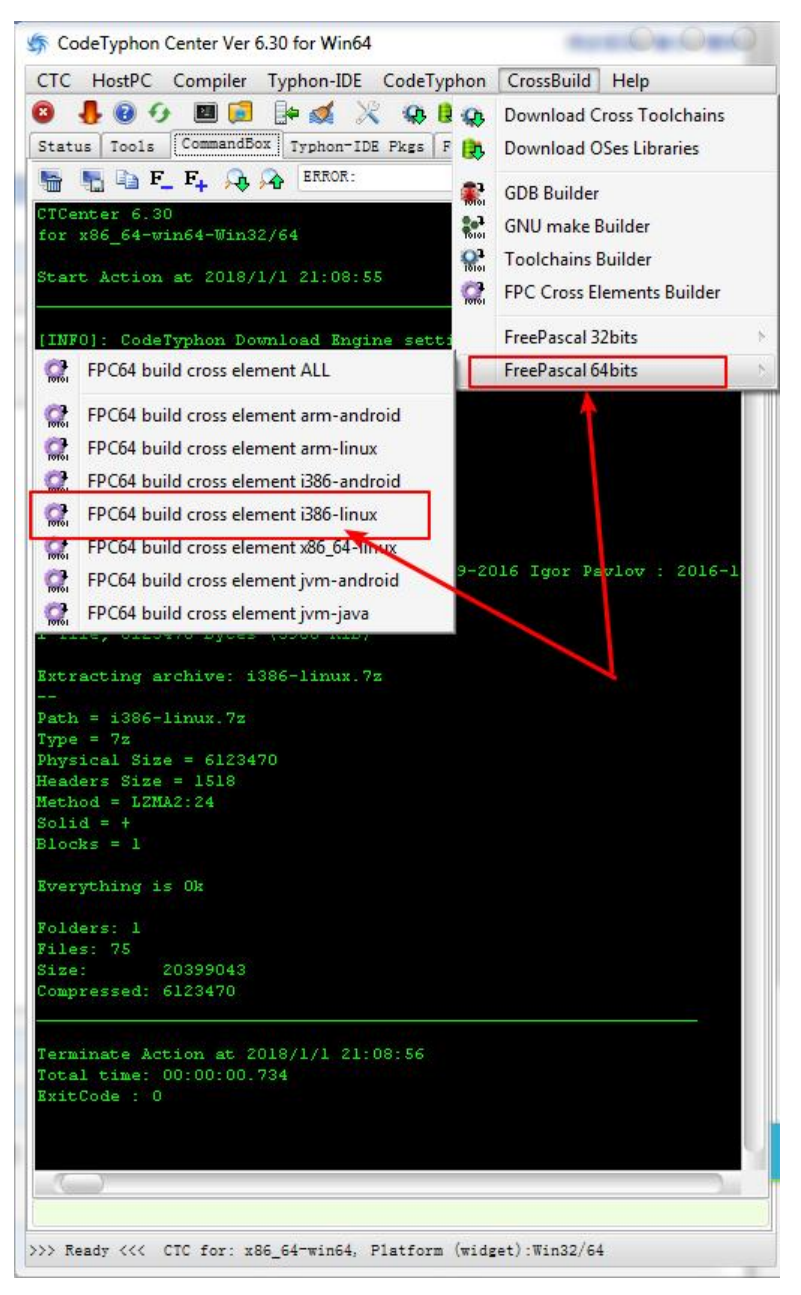

# **Typhon的工程配置选择**

前几步做好后,现在只需要在ide里面做一些设置即可了,我直接放图,应该大家能看懂 打开 工程 > 工程选项 > 编译选项 > 路径把Libraries路径设置好

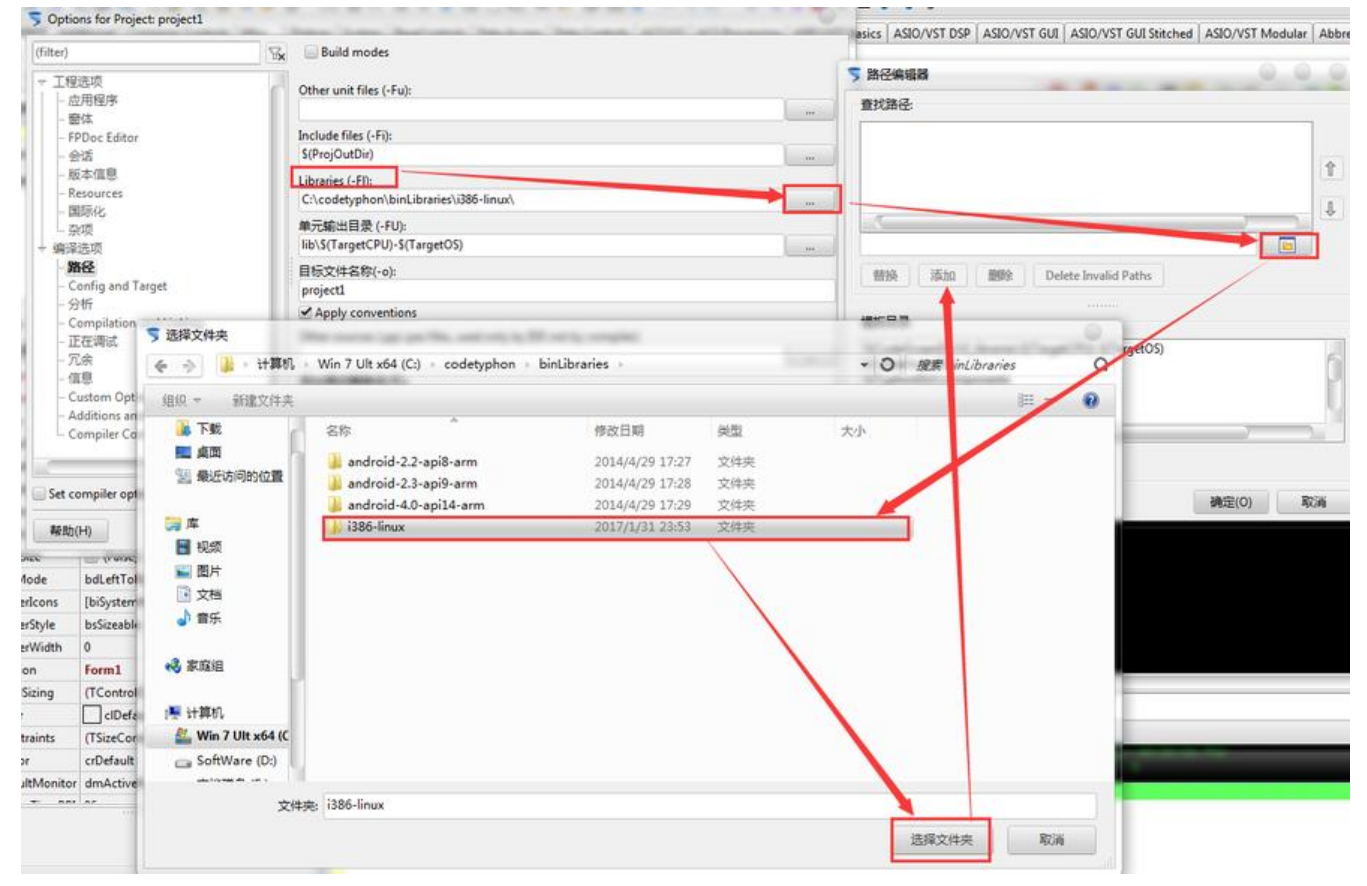

#### 然后选择平台

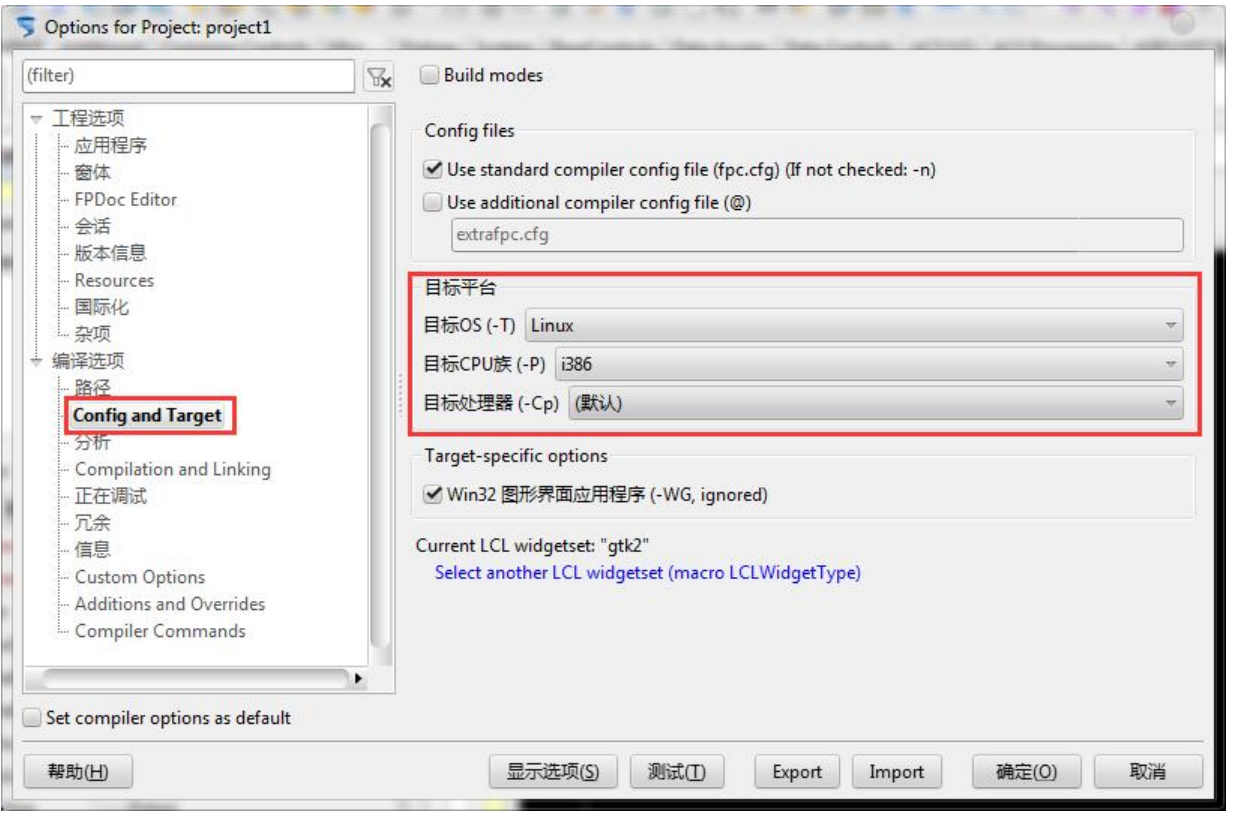

Lazarus和CodeTyphon编译出来的程序体积都比较大,减小体积可以把generate debugging info fo GDB的选项去掉

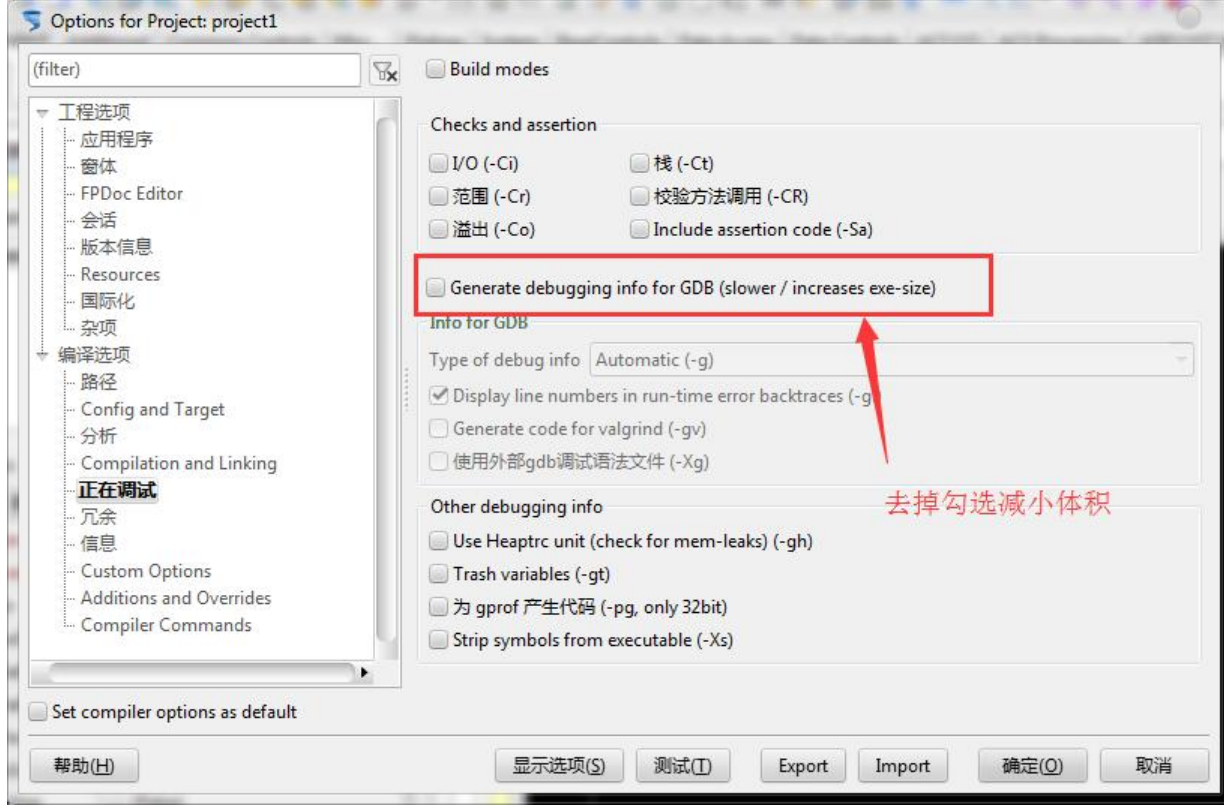

最后编译程序即可

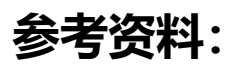

● CodeTyphon - Cross-Build for Android